# **การตรวจสอบวันทหี่ มดอายุเอกสารของพนักงานต่างชาติ**

## **สามารถตรวจสอบได้ 2 วิธี**

## 1.ตรวจสอบในแฟ้มประวัติพนักงาน

ไปที่หน้าจอ การตั้งค่า > ระบบเงินเดือน > เลือกแฟ้ม สาขา หรือ แผนก > ดับเบิ้ลคลิก ชื่อพนักงานที่ต้องการ ตรวจสอบ > ไปที่แถบ "ต่างชาติ" สามารถตรวจสอบรายละเอียดได้ที่หน้าจอนี้ครับ

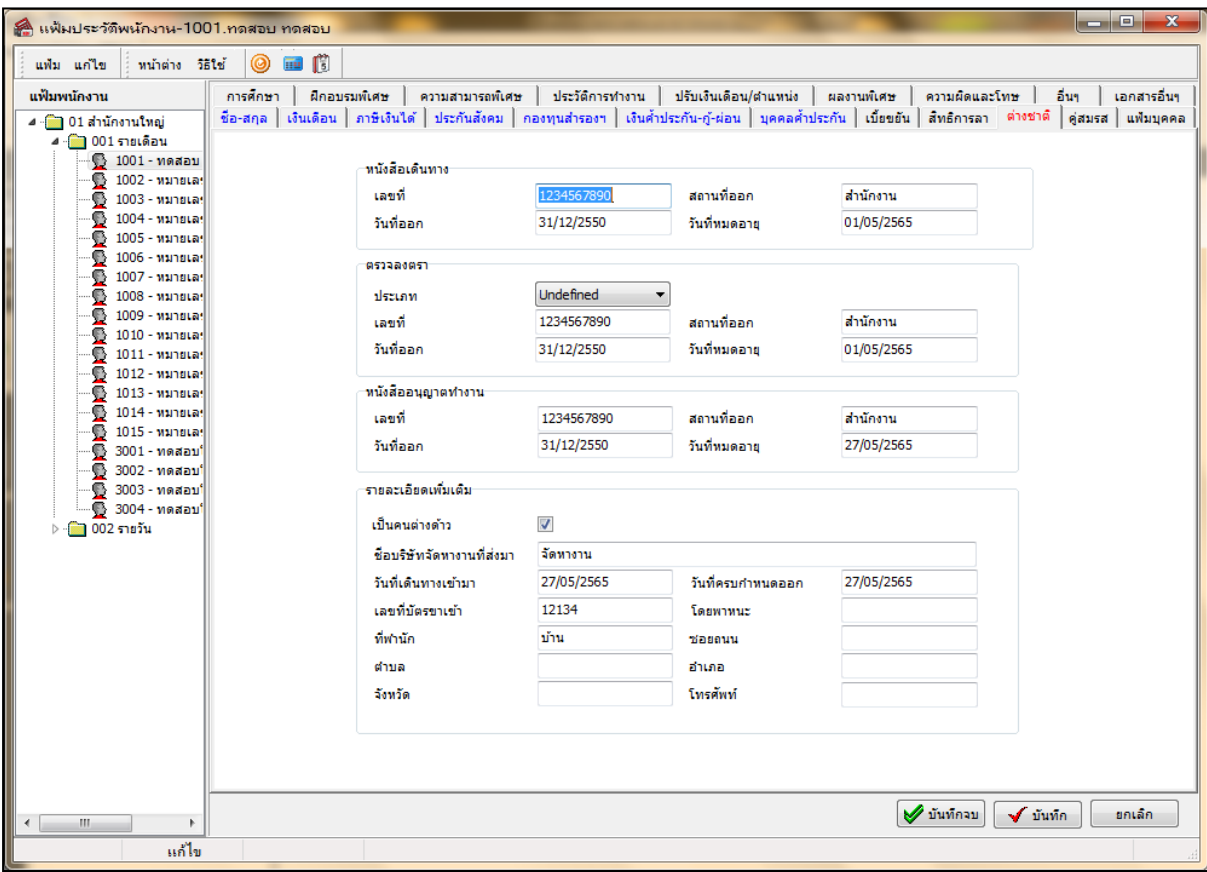

#### 2.เรียกรายงานตรวจสอบ

 $\mathbf{r}$ 

ไปที่หน้าจอ การตั้งค่า > ระบบเงินเดือน > เลือกเมนูรายงาน > รายงานแฟ้มประวัติพนักงาน (ภาษาไทย) > รายงานคนต่างชาติ > กด เริ่มพิมพ์

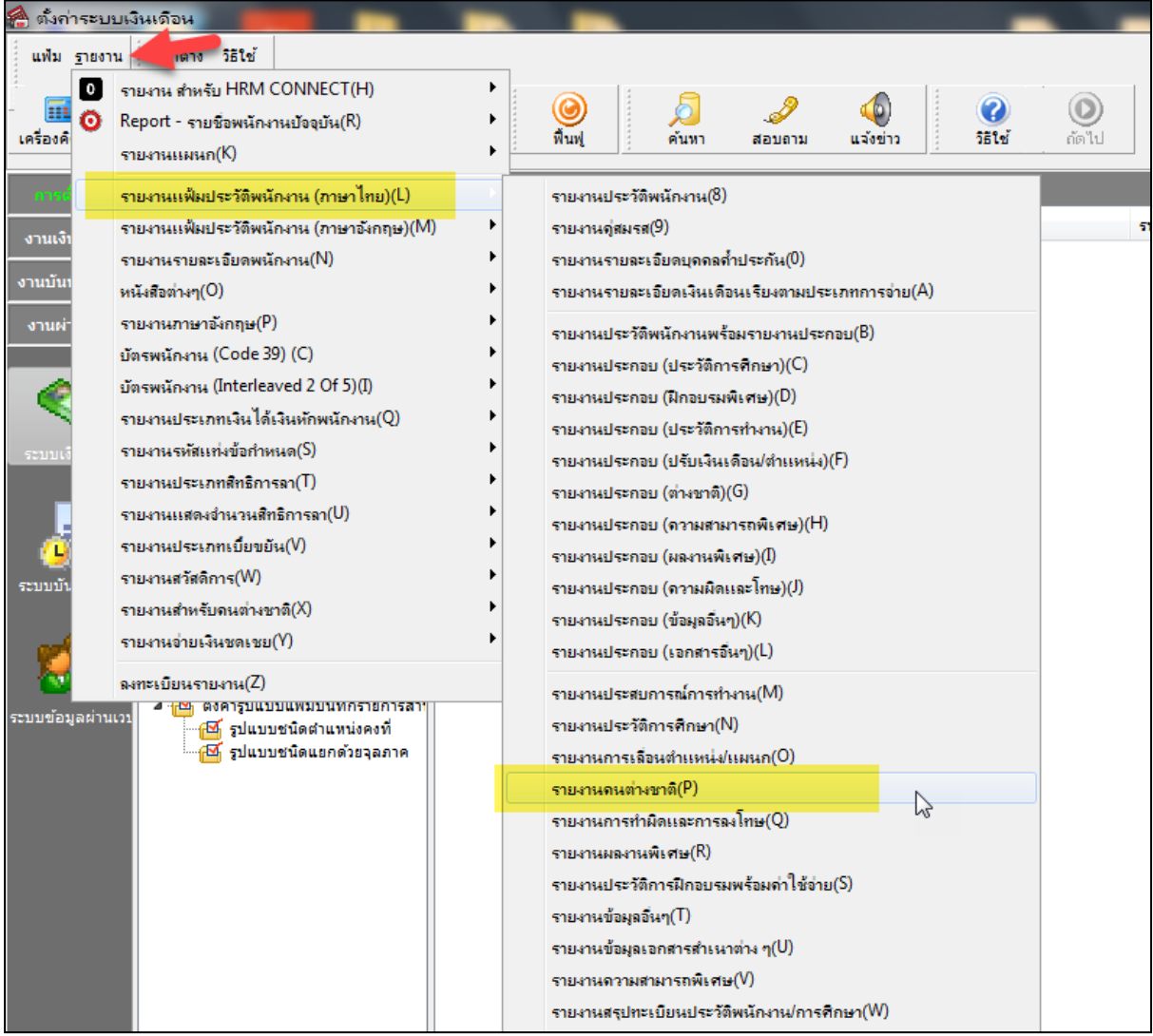

#### **\*\*ตัวอย่างรายงาน\*\***

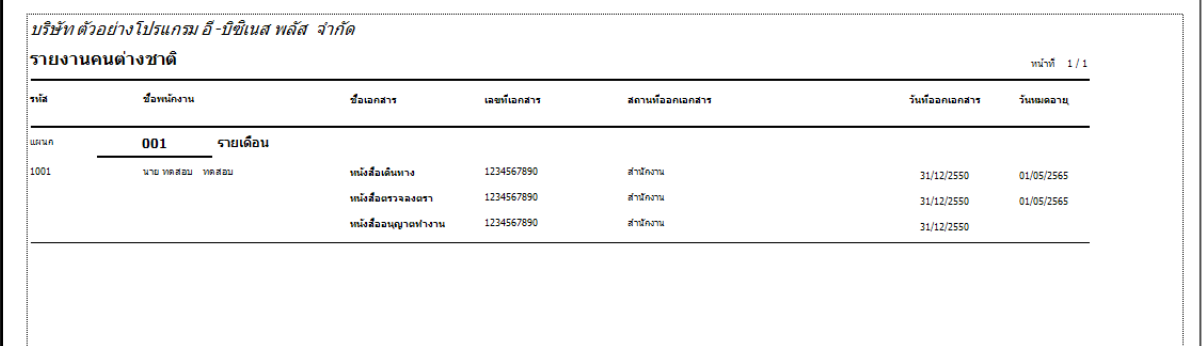